**راهنمای استفاده از برنامه یادآوری لغات انگلیسی**

- **.1 لغات را زیر ردیف پایانی بانک آن در صفحه 1Sheet وارد نمایید.**
	- **.2 کلید form show را بفشارید.**

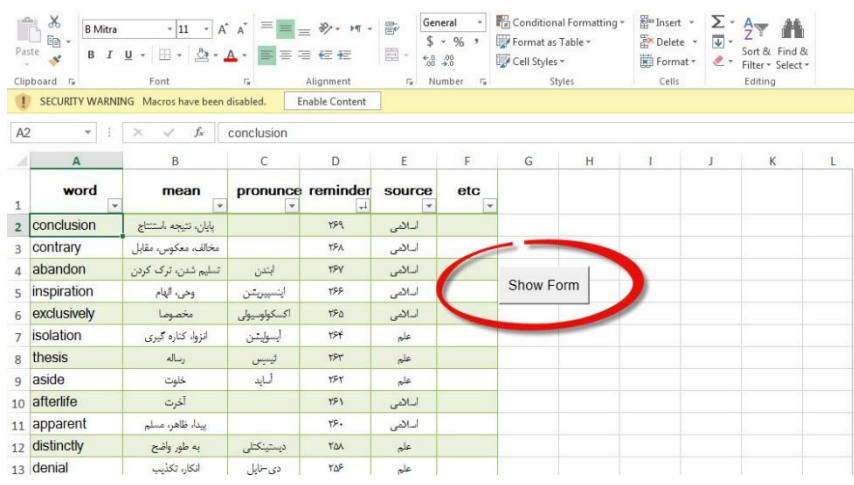

- **.3 اگر کلید کار نمی کرد، با دو حالت مواجهید:**
- **a. اگر پیغامی به صورت زیر می بینید، تایید نمایید تا کلید فعال شود:**

I SECURITY WARNING Macros have been disabled. **Enable Content** 

- **b. اگر این پیغام وجود ندارد، باید تنظیمات ماکرو را انجام دهید که در پایان این متن خواهید دید.**
- **.4 بعد از ورود به برنامه، صفحه ذیل را مشاهده می نمایید که توضیح در مورد بخش های آن بر روی تصویر موجود است:**

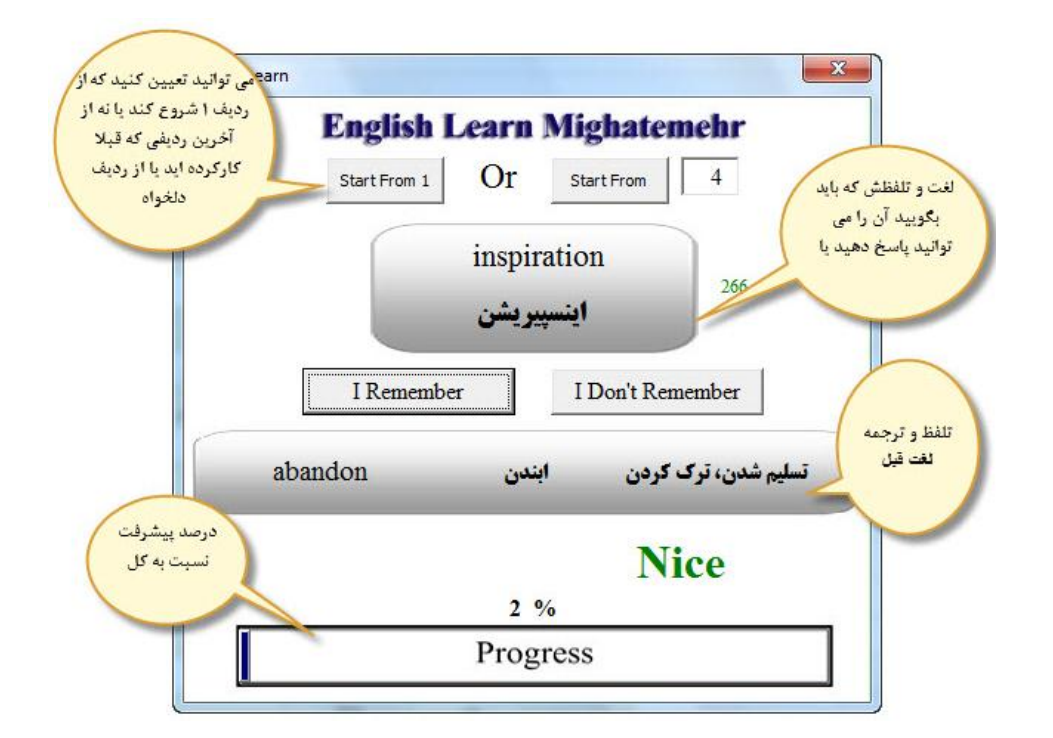

**.5 در این برنامه اگر ترجمه لغتی را که می بینید در خاطر دارید، کلید Remember I را بفشارید. در این صورت از لغت مربوطه عبور خواهد شد. اما اگر خاطر نیاوردید، کلید Remember t'Don I را** 

**بزنید. در این صورت کد این لغت عوض شده و در نوبت بعد که برنامه را اجرا نمایید، به اولین لغتی که برای شما نمایش داده می شود تبدیل می گردد. یعنی اولین لغتی که در هر بار اجرای برنامه می بینید، آخرین لغتی است که از یادتان رفته بود. یعنی همیشه لغات دشوار برای شما ابتدای لیست هستند و از دشوار به ساده حرکت خواهید کرد.**

## **تنظیمات امنیتی ماکرو**

**.1 وارد Optin Excell در منوی اصلی شوید. سپس Settings Center Trust**

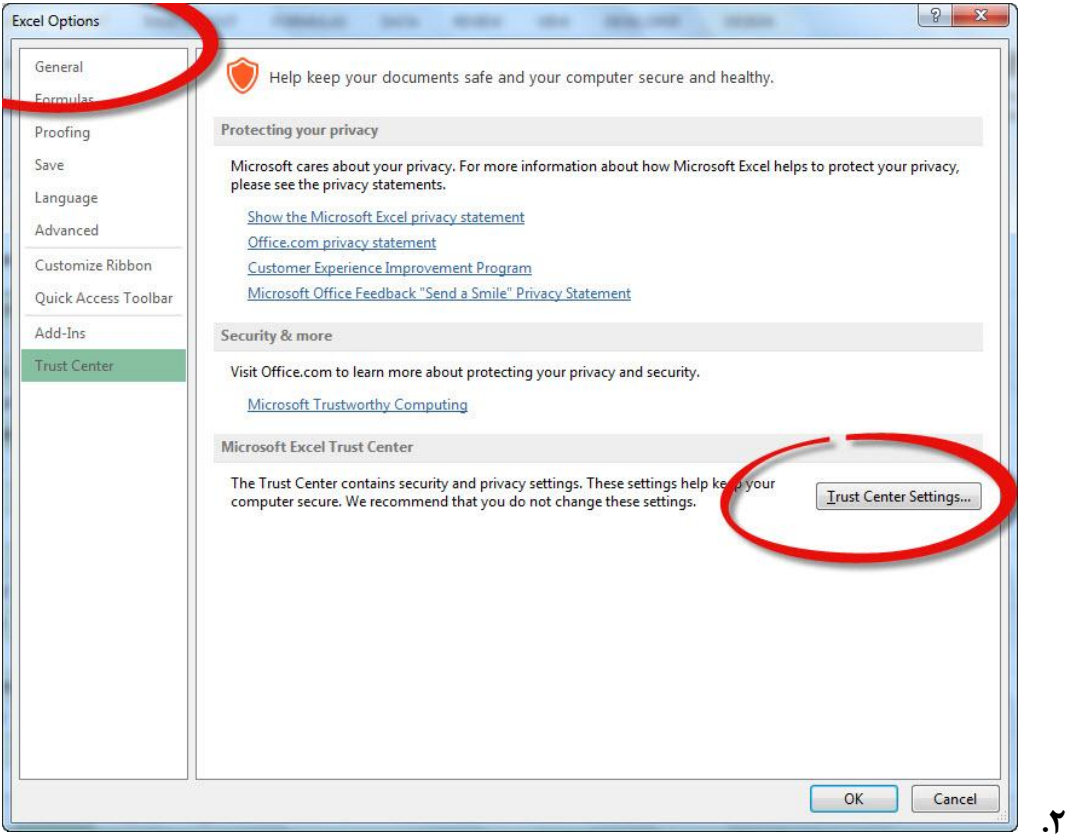

**اگر فرصت کنم، برنامه را ارتقاء خواهم داد.**

**یک نکته اینکه برای افزودن لغت به بانک، فعال باید انتهای بانک لغت را به نحوی بیفزایید که لغات جدید در محدوده قرار گیرند. تالش می کنیم در آینده افزودن اتوماتیک لغت را پیش بینی نماییم.**

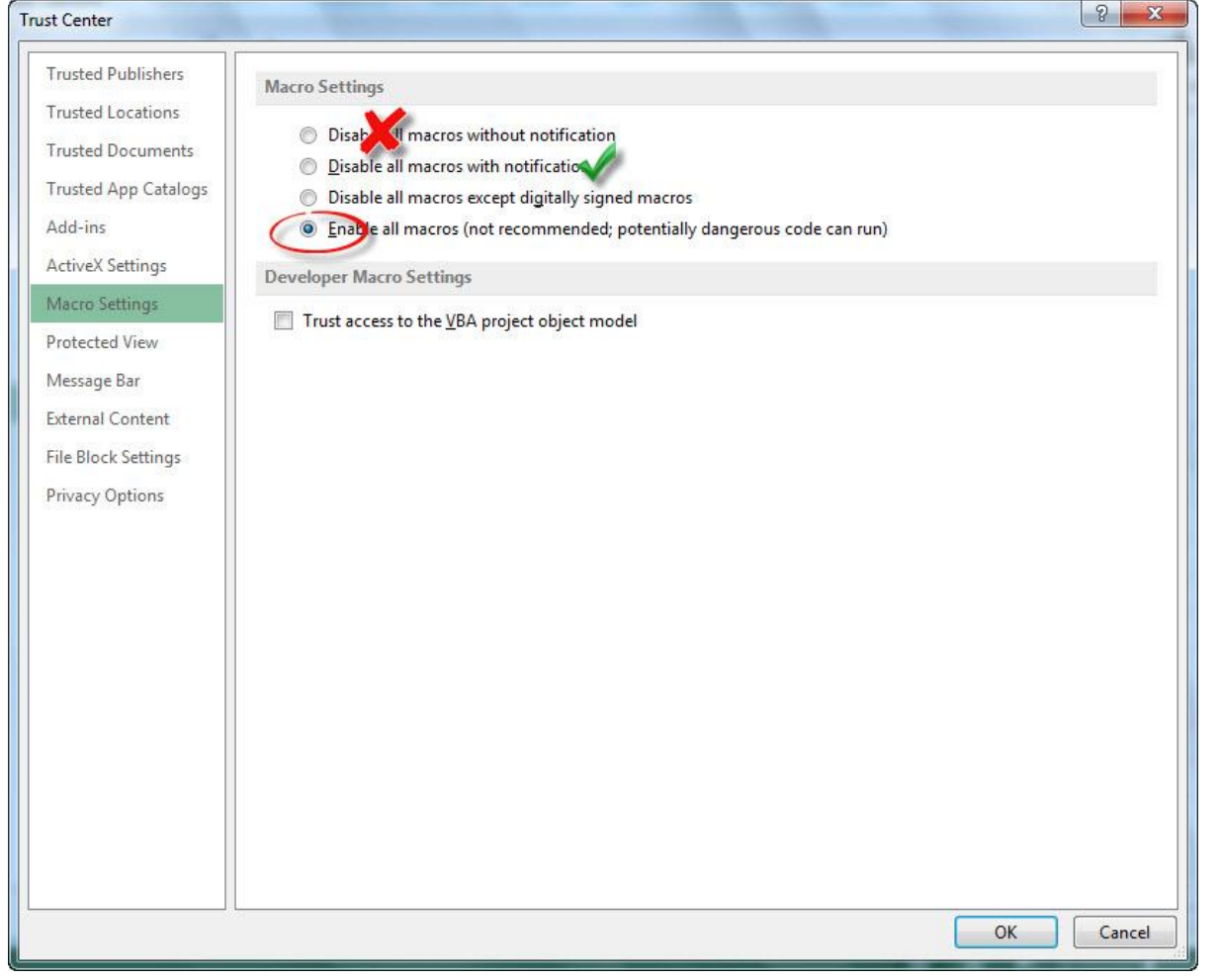

**.3**